Au moment d'ouvrir l'explorateur, celui-ci ressemble à l'image ci-dessous. Divers outils sont fournis pour vous aider à explorer la carte. Pour en apprendre davantage sur les outils, veuillez lire les sections qui suivent.

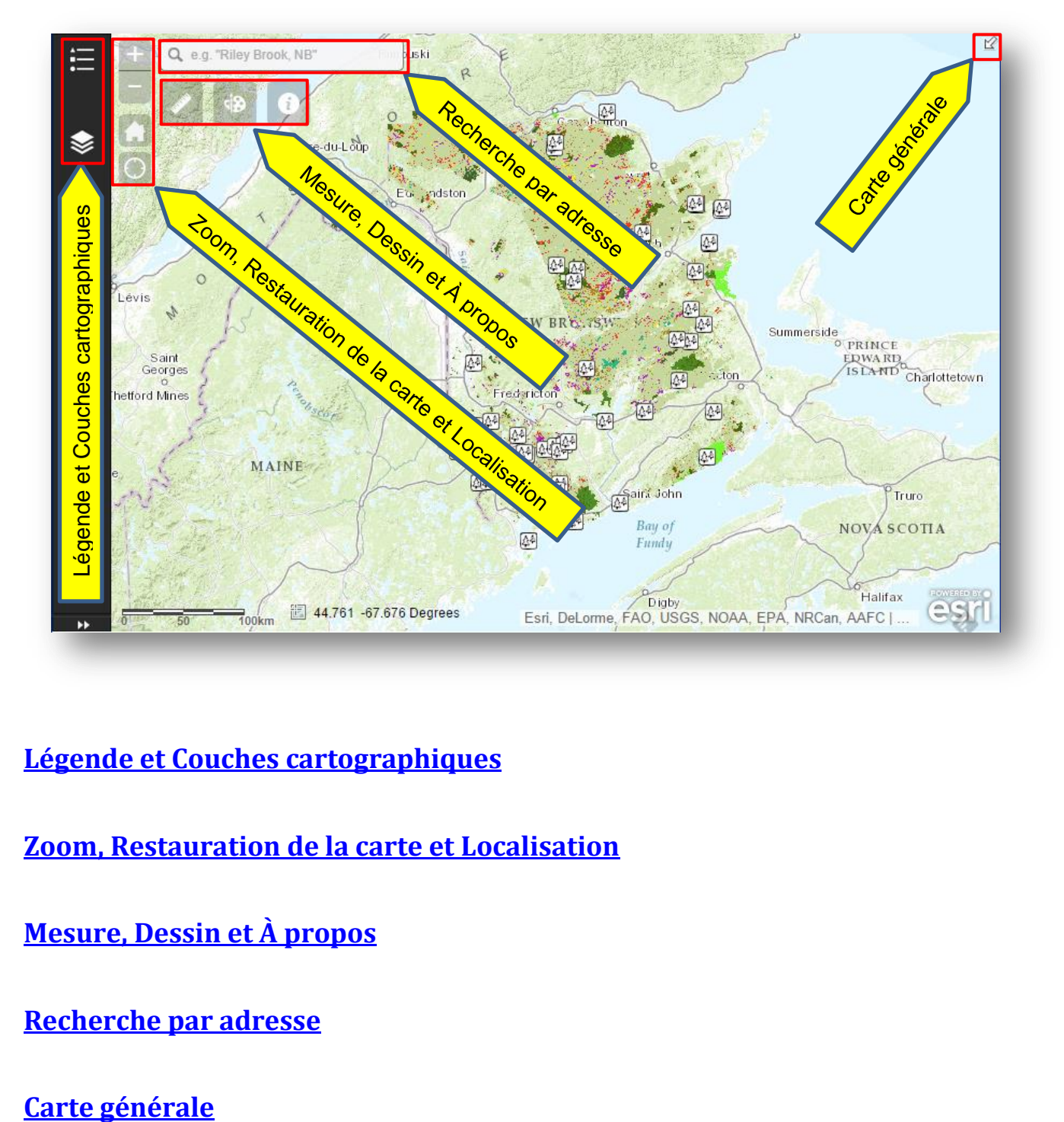

**[Légende et Couches cartographiques](#page-1-0)**

**[Zoom, Restauration de la carte et Localisation](#page-2-0)** 

**[Mesure, Dessin et À](#page-3-0) propos**

**[Recherche par adresse](#page-4-0)**

## **Légende et Couches cartographiques**

### <span id="page-1-0"></span>**Légende**

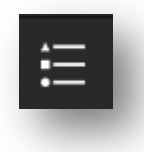

Cliquez sur le bouton Légende pour comprendre les polygones de couleur qui apparaissent sur la carte.

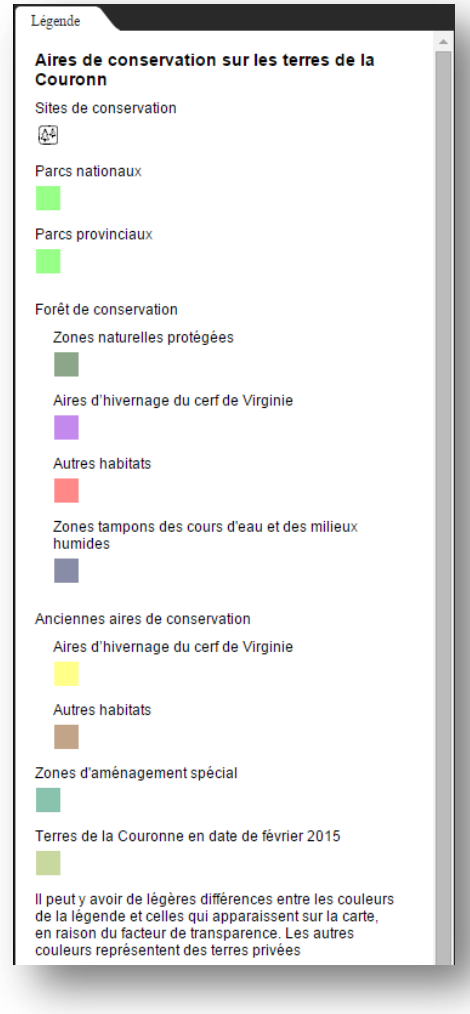

### **Couches cartographiques**

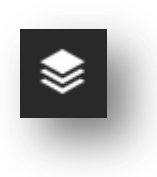

Cliquez sur le bouton Couches cartographiques pour afficher la liste des couches cartographiques. La liste peut être étendue en cliquant sur les petites flèches situées du côté gauche de la liste :

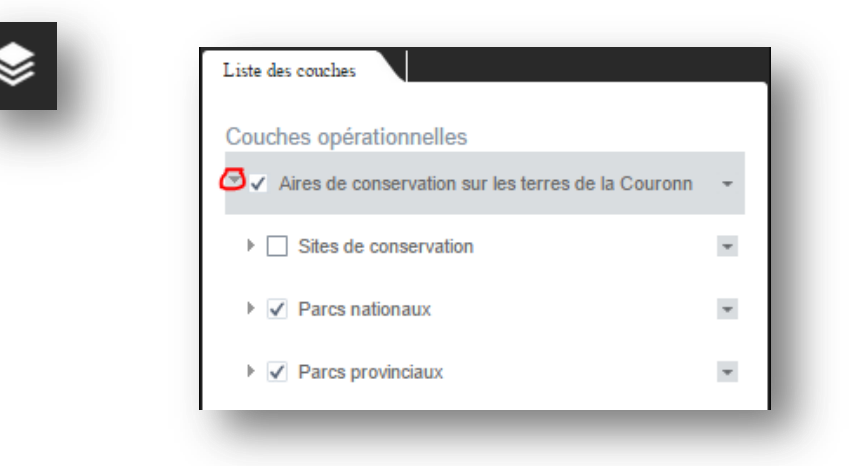

Les cases à cocher peuvent être utilisées pour masquer ou afficher chaque couche cartographique :

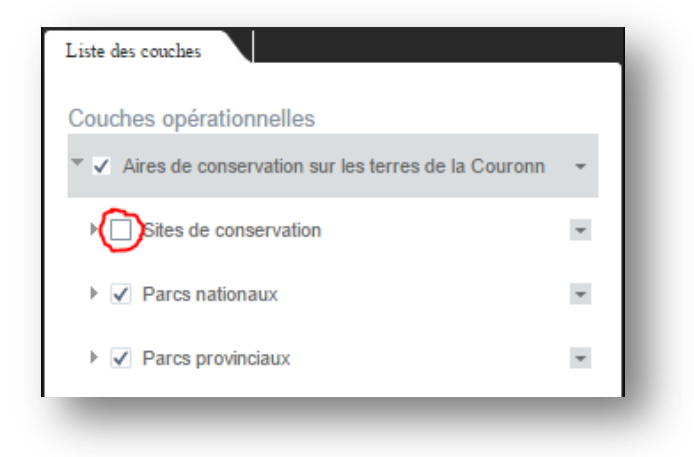

### <span id="page-2-0"></span>**Zoom, Restauration de la carte et Localisation**

#### **Zoom**

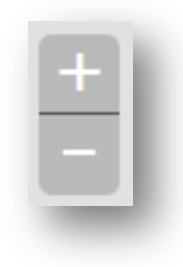

Cliquez sur les boutons « + » ou « - » pour modifier l'échelle de la carte. La carte peut aussi être agrandie comme suit :

- en utilisant la roulette de défilement de la souris pour faire un zoom avant ou arrière;
- en faisant un double clic sur la carte avec la souris pour faire un zoom avant;
- en enfonçant la touche Majuscules, tout en faisant un clic et en faisant glisser la souris;
- en utilisant un pincement sur un écran tactile.

#### **Restauration de la carte**

Cliquez sur le bouton Accueil pour retourner à l'affichage de la carte par défaut.

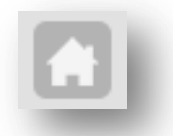

#### <span id="page-3-0"></span>**Localisation**

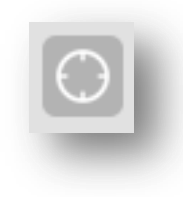

Cliquez sur le bouton Localisation pour agrandir la carte et la centrer sur votre emplacement actuel. L'exactitude de votre emplacement dépendra du dispositif que vous utilisez. Vous pourriez être invité à permettre l'accès à votre emplacement actuel. Cet outil ne fonctionne pas nécessairement sur tous les dispositifs.

### **Mesure, Dessin et À propos**

#### **Mesure**

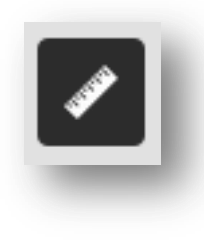

L'outil Mesure peut être utilisé pour faire trois types de mesure :

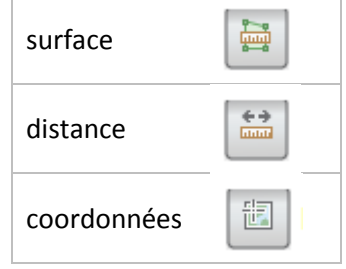

Conseil : Pour mesurer une distance ou une région, vous devez faire un double clic au moment de définir le dernier point de votre mesure. Un exemple de mesure de la distance est illustré ci-dessous :

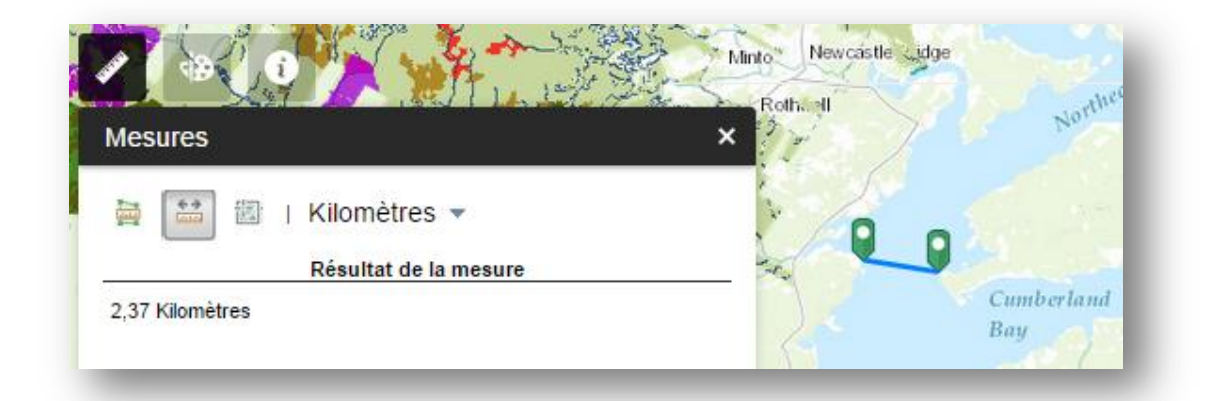

#### **Dessin**

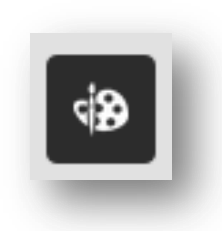

L'outil Dessin peut être utilisé pour ajouter divers types de lignes, de formes et de texte à la carte. Il comporte plusieurs options, notamment la couleur, la taille, la police de caractères et la transparence. Tous les dessins sont temporaires.

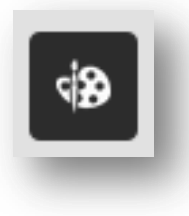

Voici un exemple des options offertes par cet outil pour dessiner une ligne:

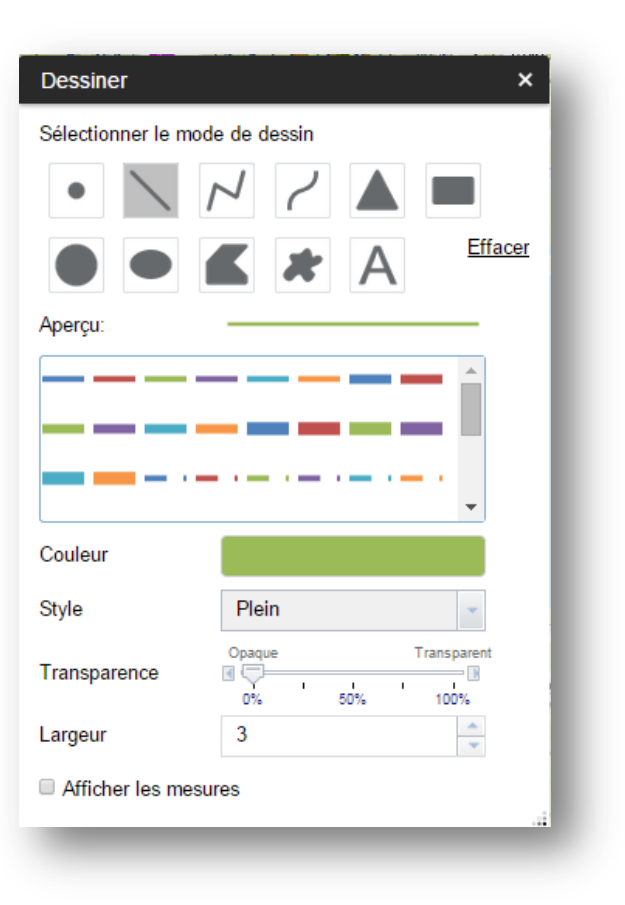

## **À propos**

L'outil À propos affiche une description de la carte.

<span id="page-4-0"></span>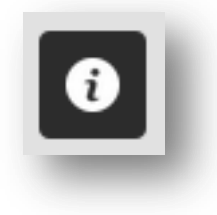

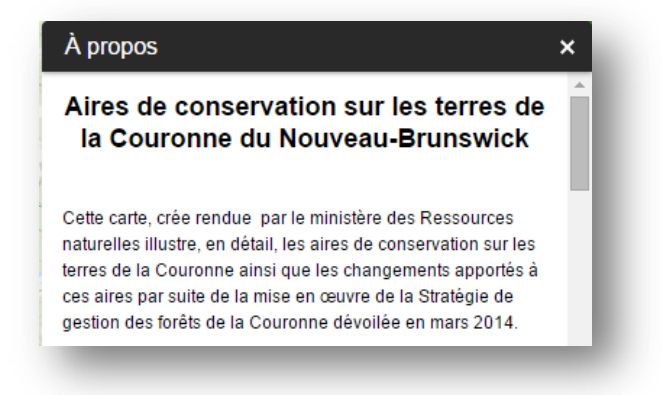

### **Recherche par adresse**

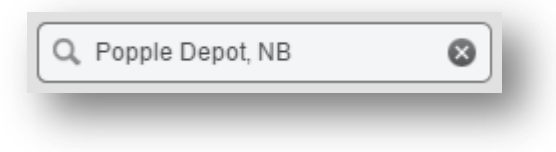

Brunswick dont l'adresse est semblable.

La recherche par adresse permet de localiser des localités (p. ex. : « Popple Depot, Nouveau Brunswick ») ou des adresses individuelles (p. ex. : « 2, rue Foymount, St. Margarets, Nouveau-Brunswick »). Il faut inclure « Nouveau-Brunswick » dans l'adresse, sinon les résultats pourraient comprendre des emplacements de l'extérieur du Nouveau-

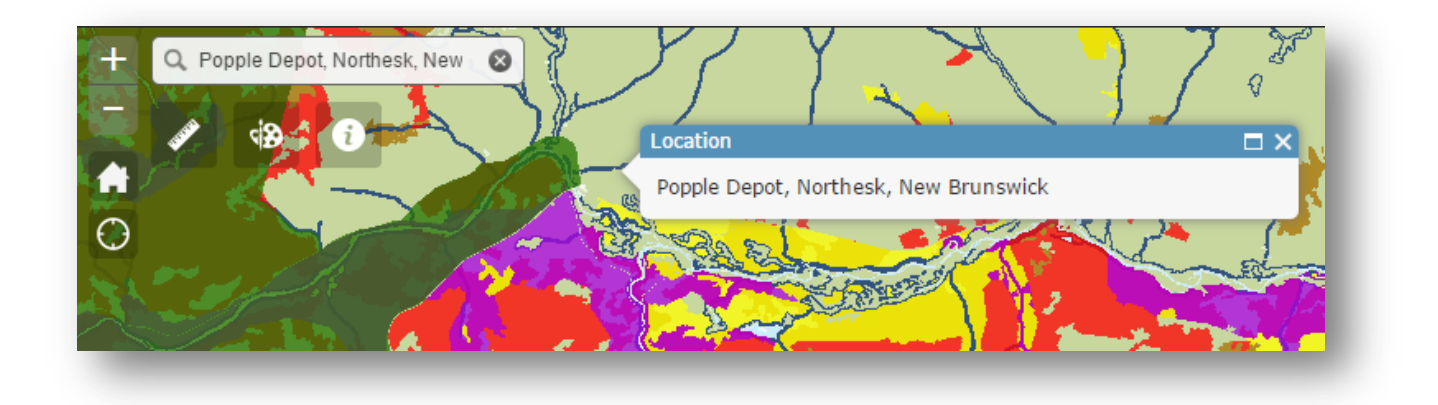

### <span id="page-5-0"></span>**Carte générale**

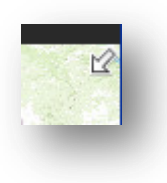

Il est possible d'afficher une carte générale en cliquant sur la petite flèche blanche dans le coin supérieur droit de la carte :

La zone ombrée de la carte générale représente la région affichée sur la grande carte. À l'aide de la souris, faites glisser la zone ombrée sur la carte générale pour afficher rapidement une région différente de la province.

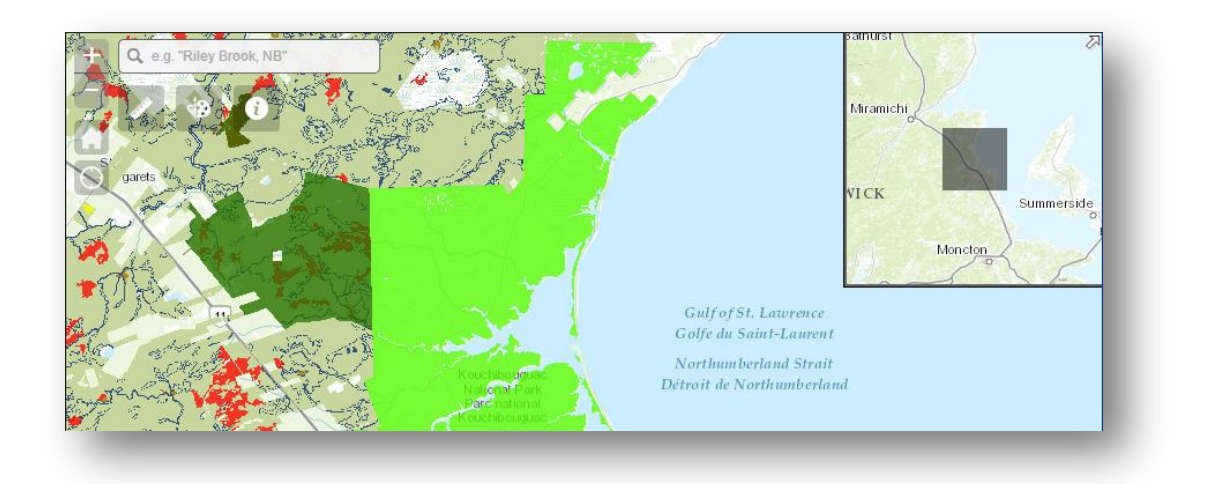